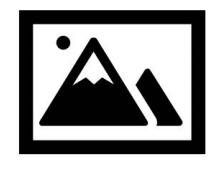

Click to add your logo

# **PAGOS EN LÍNEA**

Como agente administrador de su propiedad, le ofrecemos una forma rápida, fácil y segura de realizar sus pagos mensuales en línea a través de nuestro proveedor, **ClickPay**.

*Como forma preferida* de aceptar pagos, le invitamos a empezar haciendo clic en el enlace de activación que le enviamos por correo electrónico o creando su cuenta a continuación. Puede hacer pagos automáticos o pagos de una sola vez en línea con cualquier tarjeta de crédito o débito o por e-cheque (ACH) desde una cuenta bancaria.

#### **PARA EMPEZAR**

Para comenzar, visite la dirección web a continuación y siga las instrucciones enumeradas:

#### **Your ClickPay Portal URL**

- 1 Clic **Register** y después crear su perfil con **ClickPay**
- 2 **Conecte Su Unidad** usando el número en su estado de cuenta o su dirección y código postal
- 3 Establezca **Pagos Automáticos** o clic **Pagar Ahora** para hacer pagos de una sola vez

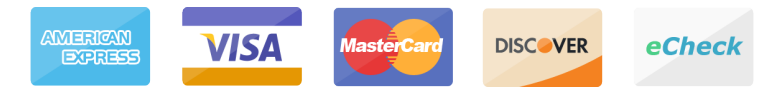

*Es posible que se apliquen cargos a los pagos realizados en línea. Para saber qué tarifas se aplican, consulte la tabla de tarifas en su perfil de* **ClickPay**.

## **BENEFICIOS Y CARACTERÍSTICAS**

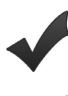

Establecer Pagos Automáticos

Pagar por Tarjeta de Crédito/Débito o e-Cheque

Evitar Cargos por Pagos Atrasados (Ver su Historial de Pago

### **APOYO DE PAGOS EN LÍNEA**

Para preguntas en relación con su cuenta, póngase en contacto con **ClickPay** en línea en **www.ClickPay.com/Help** para acceder a las preguntas frecuentes, tutoriales paso a paso, chat en vivo, soporte para correo electrónico y teléfono y mucho más.